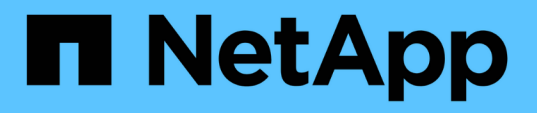

### **SnapCenter Server** とプラグインをアンインストールします SnapCenter Software 4.8

NetApp January 18, 2024

This PDF was generated from https://docs.netapp.com/ja-jp/snapcenter-48/uninstall/reference\_prerequisites\_for\_removing\_a\_host.html on January 18, 2024. Always check docs.netapp.com for the latest.

# 目次

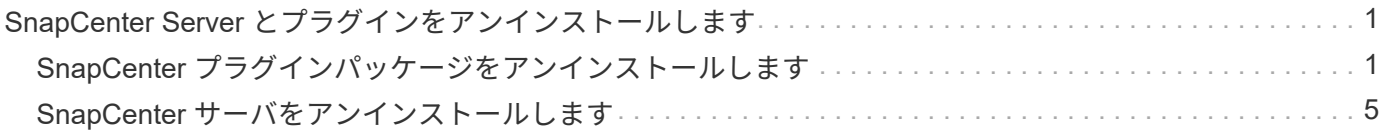

## <span id="page-2-0"></span>**SnapCenter Server** とプラグインをアンインストー ルします

### <span id="page-2-1"></span>**SnapCenter** プラグインパッケージをアンインストールします

ホストを削除するための前提条件

SnapCenter GUI を使用して、ホストを削除し、個々のプラグインまたはプラグインパ ッケージをアンインストールできます。また、 SnapCenter Server ホストのコマンドラ インインターフェイス( CLI )を使用するか、または任意のホストでローカルに Windows \* プログラムのアンインストール \* オプションを使用して、リモートホスト上 の個々のプラグインまたはプラグインパッケージをアンインストールすることもできま す。

SnapCenter サーバからホストを削除する前に、前提条件を完了しておく必要があります。

- 管理者としてログインする必要があります。
- SnapCenter Custom Plug-ins を使用している場合は、ホストに関連付けられている SnapCenter からすべ てのクローンを削除する必要があります。
- ホストで検出ジョブが実行されていないことを確認する必要があります。
- ホストに関連付けられているすべてのオブジェクトを削除するために必要な権限を持つロールが割り当て られている必要があります。削除しないと、削除処理は失敗します。
- SnapCenter へのホストの追加後に SSH キーが変更された場合は、フィンガープリントを確認する必要が あります。
- SnapCenter ホストが新しいバージョンの SnapCenter にアップグレードされ、プラグインホストで以前 のバージョンのプラグインが実行されている場合は、フィンガープリントを確認する必要があります。

ロールベースアクセス制御を使用するホストを削除する場合の前提条件

• ホストの読み取りと削除、プラグインのインストールとアンインストール、およびオブジェクトの削除を 行う権限を持つ RBAC ロールを使用してログインしておく必要があります。

オブジェクトは、クローン、バックアップ、リソースグループ、ストレージシステムなどです。

- RBAC ロールに RBAC ユーザを追加しておく必要があります。
- 削除するホスト、プラグイン、クレデンシャル、リソースグループ、およびストレージシステム(クロー ンの場合)に RBAC ユーザを割り当てる必要があります。
- SnapCenter に RBAC ユーザとしてログインしておく必要があります。

クローンライフサイクル処理で作成されたクローンを含むホストを削除する場合の前提条件

- SQL データベースのクローンライフサイクル管理を使用してクローニングジョブを作成しておく必要があ ります。
- クローンの読み取りと削除、リソースの読み取りと削除、リソースグループの読み取りと削除、ストレー

ジの読み取りと削除、プロビジョニングの読み取りと削除、マウント、アンマウント、プラグインのイン ストールとアンインストール、およびホストの読み取りと削除を行う権限を持つ RBAC ロールを作成して おく必要があります。

- RBAC ロールに RBAC ユーザを割り当てておく必要があります。
- ホスト、 SnapCenter Plug-in for Microsoft SQL Server 、クレデンシャル、クローンライフサイクルリソ ースグループ、およびストレージシステムに RBAC ユーザを割り当てておく必要があります。
- SnapCenter に RBAC ユーザとしてログインしておく必要があります。

SnapCenter Plug-in for VMware vSphere のアンインストールについては、を参照してください ["SnapCenter](https://docs.netapp.com/us-en/sc-plugin-vmware-vsphere/scpivs44_manage_snapcenter_plug-in_for_vmware_vsphere.html#remove-snapcenter-plug-in-for-vmware-vsphere) [Plug-in for VMware vSphere](https://docs.netapp.com/us-en/sc-plugin-vmware-vsphere/scpivs44_manage_snapcenter_plug-in_for_vmware_vsphere.html#remove-snapcenter-plug-in-for-vmware-vsphere) [を削除します](https://docs.netapp.com/us-en/sc-plugin-vmware-vsphere/scpivs44_manage_snapcenter_plug-in_for_vmware_vsphere.html#remove-snapcenter-plug-in-for-vmware-vsphere)["](https://docs.netapp.com/us-en/sc-plugin-vmware-vsphere/scpivs44_manage_snapcenter_plug-in_for_vmware_vsphere.html#remove-snapcenter-plug-in-for-vmware-vsphere)。

ホストを削除します

SnapCenter サーバはホストを削除すると、最初にそのホストに対してリストされている バックアップ、クローン、ジョブ、リソースグループ、およびリソースを SnapCenter のリソースページから削除したあと、ホスト上のプラグインパッケージをアンインスト ールします。

- このタスクについて \*
- ホストを削除すると、そのホストに関連付けられているバックアップ、クローン、およびリソースグルー プも削除されます。
- リソースグループを削除すると、関連付けられているスケジュールもすべて削除されます。
- ホストに別のホストと共有されているリソースグループがある場合にそのホストを削除すると、リソース グループも削除されます。
- 運用停止されたプラグインホストまたは到達不能なプラグインホストを削除するには、 \_Remove-SmHost\_cmdlet を使用してください。

コマンドレットで使用できるパラメータとその説明については、 RUN\_Get-Help コマンド *NAME* を実行 して参照できます。または、を参照することもできます ["SnapCenter](https://library.netapp.com/ecm/ecm_download_file/ECMLP2885482) [ソフトウェアコマンドレットリファ](https://library.netapp.com/ecm/ecm_download_file/ECMLP2885482) [レンスガイド](https://library.netapp.com/ecm/ecm_download_file/ECMLP2885482)["](https://library.netapp.com/ecm/ecm_download_file/ECMLP2885482)

- ホストの削除にかかる時間は、バックアップの数と保持設定によって異なります。これは、各コントロー ラから Snapshot コピーが削除され、メタデータが消去されるためです。
- 手順 \*
	- 1. 左側のナビゲーションペインで、 \* Hosts \* (ホスト)をクリックします。
	- 2. [Hosts] ページで、 [\*Managed Hosts] をクリックします。
	- 3. 削除するホストを選択し、 \* Remove \* をクリックします。
	- 4. Oracle RAC クラスタの場合、クラスタ内のすべてのホストから SnapCenter ソフトウェアを削除する には、 \* クラスタのすべてのホストを含める \* を選択します。

クラスタの 1 つのノードを削除して、すべてのノードを 1 つずつ削除することもできます。

5. [OK] をクリックします。

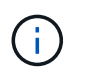

クラスタでホストプラグインをアンインストールして再インストールしても、クラスタ リソースは自動的に検出されません。クラスタのホスト名を選択し、 \* リソースの更新 \* をクリックすると、クラスタ・リソースが自動的に検出されます。

**SnapCenter GUI** を使用してプラグインをアンインストールします

個々のプラグインまたはプラグインパッケージが不要になった場合は、 SnapCenter イ ンターフェイスを使用してアンインストールできます。

- 必要なもの \*
- アンインストールするプラグインパッケージのリソースグループを削除しておく必要があります。
- アンインストールするプラグインパッケージのリソースグループに関連付けられているポリシーを解除し ておく必要があります。
- このタスクについて \*

個々のプラグインをアンインストールできます。たとえば、あるホストのリソースが不足している場合に、そ のプラグインをより強力なホストに移動するために、 SnapCenter Plug-in for Microsoft SQL Server のアンイ ンストールが必要になることがあります。プラグインパッケージ全体をアンインストールすることもできま す。たとえば、 SnapCenter Plug-in for Oracle Database と SnapCenter Plug-in for UNIX が含まれている Linux 用 SnapCenter Plug-ins Package のアンインストールが必要になることがあります。

• ホストの削除には、すべてのプラグインのアンインストールが含まれます。

SnapCenter からホストを削除する場合、 SnapCenter はホストを削除する前にホスト上のすべてのプラ グインパッケージをアンインストールします。

• SnapCenter GUI は、一度に 1 つのホストからプラグインを削除します。

SnapCenter GUI を使用する場合、プラグインをアンインストールできるホストは一度に 1 つです。ただ し、複数のアンインストール処理を同時に実行できます。

また、 *Uninstall-sSmHostPackage* コマンドレットと必要なパラメータを使用して、複数のホストからプ ラグインをアンインストールすることもできます。コマンドレットで使用できるパラメータとその説明に ついては、 RUN\_Get-Help コマンド *NAME* を実行して参照できます。または、を参照することもできま す ["SnapCenter](https://library.netapp.com/ecm/ecm_download_file/ECMLP2885482) [ソフトウェアコマンドレットリファレンスガイド](https://library.netapp.com/ecm/ecm_download_file/ECMLP2885482)["](https://library.netapp.com/ecm/ecm_download_file/ECMLP2885482)。

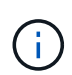

SnapCenter Server がインストールされているホストから SnapCenter Plug-ins Package for Windows をアンインストールすると、 SnapCenter Server のインストールが破損しま す。SnapCenter Server が不要になったことが確実である場合を除き、 SnapCenter Plug-ins Package for Windows をアンインストールしないでください。

- 手順 \*
	- 1. 左側のナビゲーションペインで、 \* Hosts \* (ホスト)をクリックします。
	- 2. [Hosts] ページで、 [\*Managed Hosts] をクリックします。
	- 3. Managed Hosts ページで、プラグインまたはプラグインパッケージをアンインストールするホストを 選択します。

4. 削除するプラグインの横にある \* 削除 \* > \* 送信 \* をクリックします。

#### • 終了後 \*

5 分待ってから、そのホストにプラグインを再インストールします。この時間は、 SnapCenter GUI が管理対 象ホストのステータスを更新するのに十分です。プラグインをすぐに再インストールすると、のインストール が失敗します。

Linux 用の SnapCenter Plug-ins パッケージをアンインストールしている場合は、アンインストール固有のロ グファイルが / custom\_location / snapcenter / log\_ にあります。

**PowerShell** コマンドレットを使用して **Windows** プラグインをアンインストールします

SnapCenter サーバホストのコマンドラインインターフェイスで \_Uninstall-SmHostPackage\_cmdlet を使用すると、 1 つ以上のホストから個々のプラグインまたは プラグインパッケージをアンインストールできます。

プラグインをアンインストールする各ホストに対するローカル管理者権限を持つドメインユーザとして SnapCenter にログインしている必要があります。

#### • 手順 \*

- 1. PowerShell を起動します。
- 2. SnapCenterサーバホストで、\_Open-SMConnection-SMSbaseUrl https://SNAPCENTER\_SERVER\_NAME/DOMAIN\_NAME\_コマンドを入力し、クレデンシャルを入力 します。
- 3. Uninstall -SmHostPackage\_cmdlet と、必要なパラメータを使用して、 Windows プラグインをアンイ ンストールします。

コマンドレットで使用できるパラメータとその説明については、 RUN\_Get-Help コマンド *NAME* を 実行して参照できます。または、を参照することもできます ["SnapCenter](https://library.netapp.com/ecm/ecm_download_file/ECMLP2885482) [ソフトウェアコマンドレッ](https://library.netapp.com/ecm/ecm_download_file/ECMLP2885482) [トリファレンスガイド](https://library.netapp.com/ecm/ecm_download_file/ECMLP2885482)["](https://library.netapp.com/ecm/ecm_download_file/ECMLP2885482)。

プラグインをホスト上でローカルにアンインストールします

SnapCenter サーバからホストにアクセスできない場合は、ホスト上でローカルに SnapCenter プラグインをアンインストールできます。

• このタスクについて \*

個々のプラグインまたはプラグインパッケージをアンインストールする際のベストプラクティスは、 SnapCenter Server ホストのコマンドラインインターフェイスで SnapCenter GUI を使用するか、 Uninstall-SmHostPackage コマンドレットを使用することです。これらの手順を使用すると、 SnapCenter サーバは変 更を反映して最新の状態に保たれます。

ただしまれに、プラグインをローカルにアンインストールしなければならない場合があります。たとえば、 SnapCenter サーバからアンインストールジョブを実行したにもかかわらずジョブが失敗した場合や、 SnapCenter サーバをアンインストールしてプラグインだけがホストに残った場合などです。

ホスト上でローカルにプラグインパッケージをアンインストールしても、スケジュールされた ジョブやバックアップメタデータなど、ホストに関連付けられているデータは削除されませ  $\mathcal{L}_{\alpha}$ 

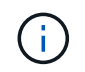

 $\left(\begin{smallmatrix} 1\\1\end{smallmatrix}\right)$ 

SnapCenter Plug-ins Package for Windows は、コントロールパネルからローカルにアンインス トールしないでください。SnapCenter GUI を使用して、 SnapCenter Plug-in for Microsoft Windows が正しくアンインストールされていることを確認する必要があります。

- 手順 \*
	- 1. ホストシステムで、 [ コントロールパネル ] に移動し、 [ プログラムのアンインストール ] をクリック します。
	- 2. プログラムのリストで、アンインストールする SnapCenter プラグインまたはプラグインパッケージ を選択し、 [ アンインストール ] をクリックします。

選択したパッケージ内のすべてのプラグインがアンインストールされます。

**CLI** を使用して、 **Linux** または **AIX** 用のプラグインパッケージをアンインストールしま す

コマンドラインインターフェイスを使用して、 SnapCenter Plug-ins Package for Linux または SnapCenter Plug-ins Package for AIX をアンインストールできます。

- 必要なもの \*
- スケジュール済みのジョブが削除されていることを確認します
- 実行中のジョブがすべて完了していることを確認します。
- ステップ \*

Run /custom\_location / netapp / snapcenter / spl / installation /plugins/uninstall\_ to uninstall.

### <span id="page-6-0"></span>**SnapCenter** サーバをアンインストールします

データ保護ジョブの管理に SnapCenter サーバを使用しない場合は、 SnapCenter サー バホストの [ プログラムと機能 ] コントロールパネルを使用して SnapCenter サーバをア ンインストールできます。SnapCenter サーバをアンインストールすると、そのコンポー ネントがすべて削除されます。

- 必要なもの \*
- SnapCenter サーバがインストールされているドライブに、少なくとも 2 GB の空き領域があることを確 認します。
- SnapCenter サーバがインストールされているドメインが削除されていないことを確認します。

SnapCenter サーバがインストールされていたドメインを削除してからアンインストールしようとする と、処理に失敗します。

• リポジトリデータベースがクリーンアップされてアンインストールされるため、リポジトリデータベース

をバックアップしておく必要があります。

• 手順 \*

- 1. SnapCenter サーバーホストで、コントロールパネルに移動します。
- 2. 「 \* カテゴリ \* 」ビューにいることを確認します。
- 3. [ プログラム ] の下にある [ プログラムのアンインストール ] をクリックします。

[プログラムと機能 ] ウィンドウが開きます。

4. NetApp SnapCenter Server を選択し、 \* Uninstall \* をクリックします。

SnapCenter 4.2 では、 SnapCenter サーバをアンインストールすると、 MySQL Server リポジトリデ ータベースを含むすべてのコンポーネントがアンインストールされます。

- NLB クラスタから NLB ノードを削除した場合、 SnapCenter サーバホストを再起動する必要があ ります。ホストを再起動しないと、 SnapCenter サーバを再インストールしようとしたときにエラ ーが発生することがあります。
- アンインストール時に削除されない .NET Framework を手動でアンインストールする必要があり ます。

Copyright © 2024 NetApp, Inc. All Rights Reserved. Printed in the U.S.このドキュメントは著作権によって保 護されています。著作権所有者の書面による事前承諾がある場合を除き、画像媒体、電子媒体、および写真複 写、記録媒体、テープ媒体、電子検索システムへの組み込みを含む機械媒体など、いかなる形式および方法に よる複製も禁止します。

ネットアップの著作物から派生したソフトウェアは、次に示す使用許諾条項および免責条項の対象となりま す。

このソフトウェアは、ネットアップによって「現状のまま」提供されています。ネットアップは明示的な保 証、または商品性および特定目的に対する適合性の暗示的保証を含み、かつこれに限定されないいかなる暗示 的な保証も行いません。ネットアップは、代替品または代替サービスの調達、使用不能、データ損失、利益損 失、業務中断を含み、かつこれに限定されない、このソフトウェアの使用により生じたすべての直接的損害、 間接的損害、偶発的損害、特別損害、懲罰的損害、必然的損害の発生に対して、損失の発生の可能性が通知さ れていたとしても、その発生理由、根拠とする責任論、契約の有無、厳格責任、不法行為(過失またはそうで ない場合を含む)にかかわらず、一切の責任を負いません。

ネットアップは、ここに記載されているすべての製品に対する変更を随時、予告なく行う権利を保有します。 ネットアップによる明示的な書面による合意がある場合を除き、ここに記載されている製品の使用により生じ る責任および義務に対して、ネットアップは責任を負いません。この製品の使用または購入は、ネットアップ の特許権、商標権、または他の知的所有権に基づくライセンスの供与とはみなされません。

このマニュアルに記載されている製品は、1つ以上の米国特許、その他の国の特許、および出願中の特許によ って保護されている場合があります。

権利の制限について:政府による使用、複製、開示は、DFARS 252.227-7013(2014年2月)およびFAR 5252.227-19(2007年12月)のRights in Technical Data -Noncommercial Items(技術データ - 非商用品目に関 する諸権利)条項の(b)(3)項、に規定された制限が適用されます。

本書に含まれるデータは商用製品および / または商用サービス(FAR 2.101の定義に基づく)に関係し、デー タの所有権はNetApp, Inc.にあります。本契約に基づき提供されるすべてのネットアップの技術データおよび コンピュータ ソフトウェアは、商用目的であり、私費のみで開発されたものです。米国政府は本データに対 し、非独占的かつ移転およびサブライセンス不可で、全世界を対象とする取り消し不能の制限付き使用権を有 し、本データの提供の根拠となった米国政府契約に関連し、当該契約の裏付けとする場合にのみ本データを使 用できます。前述の場合を除き、NetApp, Inc.の書面による許可を事前に得ることなく、本データを使用、開 示、転載、改変するほか、上演または展示することはできません。国防総省にかかる米国政府のデータ使用権 については、DFARS 252.227-7015(b)項(2014年2月)で定められた権利のみが認められます。

#### 商標に関する情報

NetApp、NetAppのロゴ、<http://www.netapp.com/TM>に記載されているマークは、NetApp, Inc.の商標です。そ の他の会社名と製品名は、それを所有する各社の商標である場合があります。